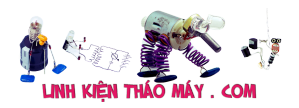

Ở bài 3 mình đã làm quen với truy vấn http để điều khiển 4 thiết bị, trong phần này, mình sẽ hướng dẫn các bản xây dựng 1 hệ thống IoT hoàn chỉnh để điều khiển + giám sát nhiệt độ và trạng thái ON OFF của các thiết bị. Hệ thống sẽ có cả trang đăng nhập, đăng kí tài khoản cho khách

## **Tìm hiểu về ngôn ngữ PHP, Ajax và MySQL**

PHP là ngôn ngữ để lập trình cho server ( các bạn đã được làm quen ở bài 3 rồi đó) đây là nơi mình sẽ sẽ tiền xử lí giao diện web, xử lí gửi nhận các truy vấn GET POST từ browser ( trình duyệt web) cũng như từ esp8266

Database tức cơ sở dữ liệu, tại sao lại cần cơ sở dữ liệu ? Ở bài 3 mình đã dùng file notepad để lưu dữ liệu trạng thái bật tắt của LED, tuy nhiên ở phần này mình phải lưu trạng thái bật tắt của nhiều LED, lại còn phải lưu tài khoản mật khẩu để đăng nhập … bạn vẫn có thể sử dụng file txt để lưu những thứ đó. Nhưng việc truy xuất dữ liệu trong file txt không tiện chút nào, lại chậm nữa. Do vậy, người ta đã sáng tạo ra cơ sơ dữ liệu để truy xuất dữ liệu dễ dàng hơn

SQL là ngôn ngữ giúp ta truy vấn vào cơ sở dữ liệu (database),

MySQL là 1 hệ thống giúp bạn quản lí cơ sở dữ liệu(database), sử dụng ngôn ngữ SQL

PHPMyadmin nó đơn giản là 1 ứng dụng để bạn quản lí database 1 cách trực quan bằng chuột

Ajax ở bài này, mình chỉ sử dụng ajax cho web browser thôi, hiểu đơn giản Ajax giúp trình duyệt web gửi các http request đến server để lấy dữ liệu nhiệt độ …

Trên đây mình đã giới thiệu qua về các khái niệm cơ bản để các bạn tự tìm hiểu chứ mình không giải thích vì giải thích chắc vài chục bài không hết quá  $\Box$  nếu hướng dẫn thì blog của mình thành blog lập trình web mất  $\Box$  trong khi đó tài liệu trên mạng thì nhiều như suối. Các bạn hãy tự tìm hiểu cơ bản sau đó quay lại tus này đọc tiếp nhé !

1 số liên kết để các ban học

- https://www.w3schools.com/
- https://freetuts.net/hoc-php
- https://khoapham.vn/lap-trinh-php.html

# **Đăng kí server**

Cũng giống như bài 3 mình sử dụng hosting free đó là https://www.000webhost.com (bạn nào đại gia thì mua hẳn 1 cái hosting xài cho sướng nhé – lúc mua nhớ bảo họ bán cho cái có giao diện quản trị là Cpanel)

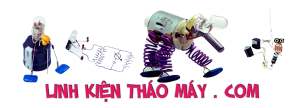

## **Lên ý tưởng mô hình hệ thống web**

- Phải có chức năng đăng nhập
- Phải đăng kí được tài khoản
- Phải điều khiển và giám sát được trạng thái của 4 thiết bị
- Phải có ảnh cho mỗi thiết bị cho sinh động
- Phải hiển thị được nhiệt độ
- Vẽ được biểu đồ nhiệt độ
- Phải thông báo xem mạch có đang online không

# **Xây dựng cơ sở dữ liệu**

Trong trang quản lí của 000webhost.com, mình vào MySQL Database để tạo 1 cái database

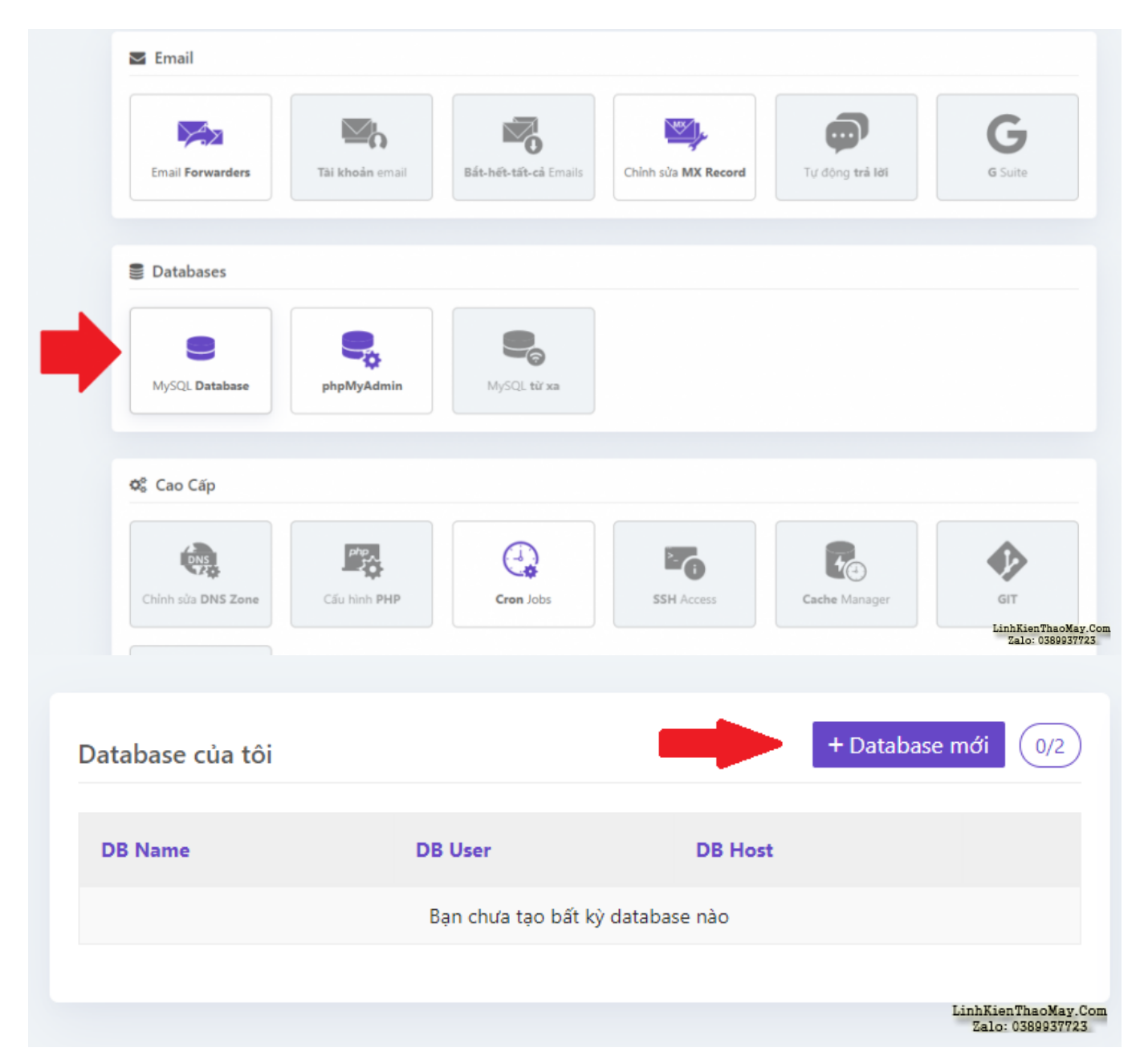

Các bạn điền tên database các bạn muốn và tạo tài khoản quản trị database

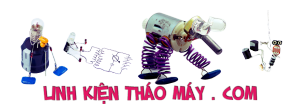

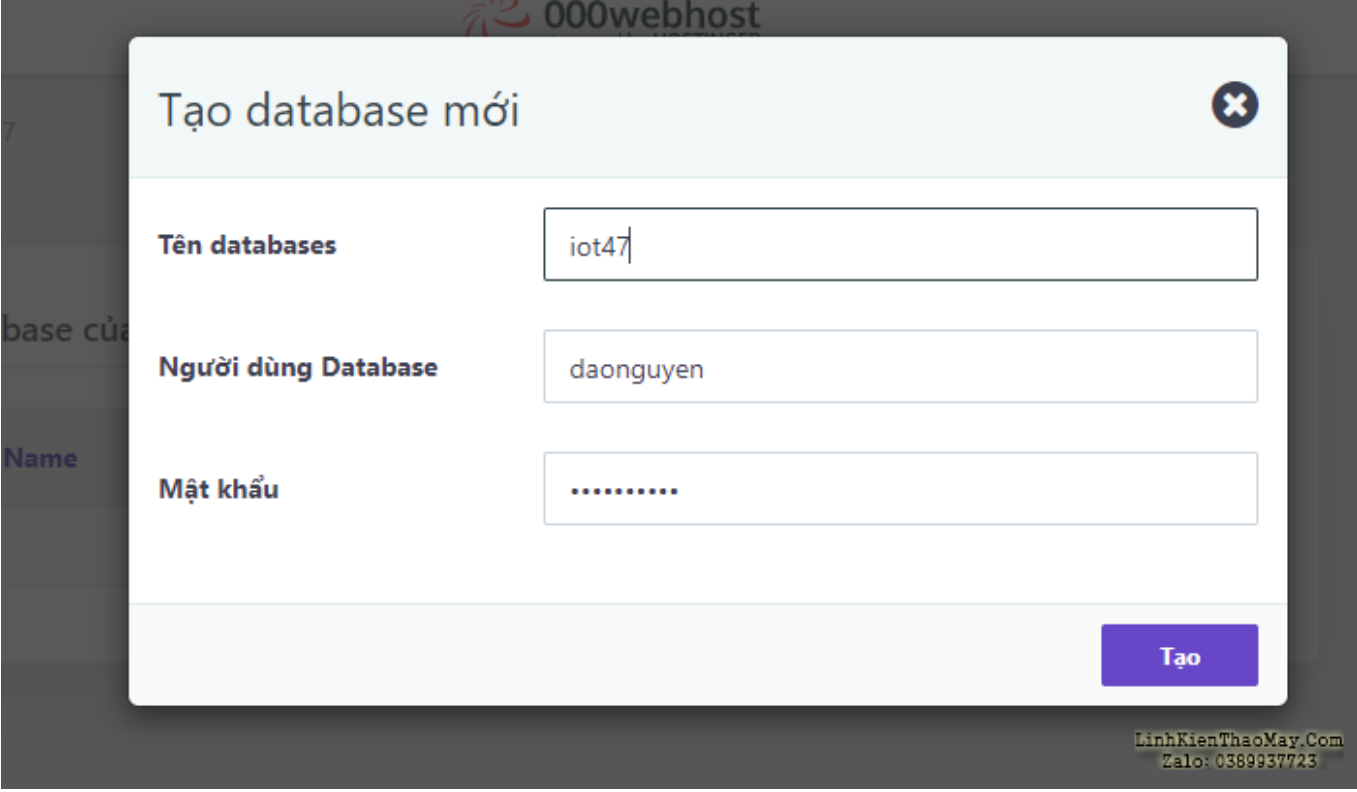

Sau khi tạo xong thì thằng 000web nó tự nhét thêm cái id vớ vẩn vào tên database, thôi kệ chấp nhận vậy

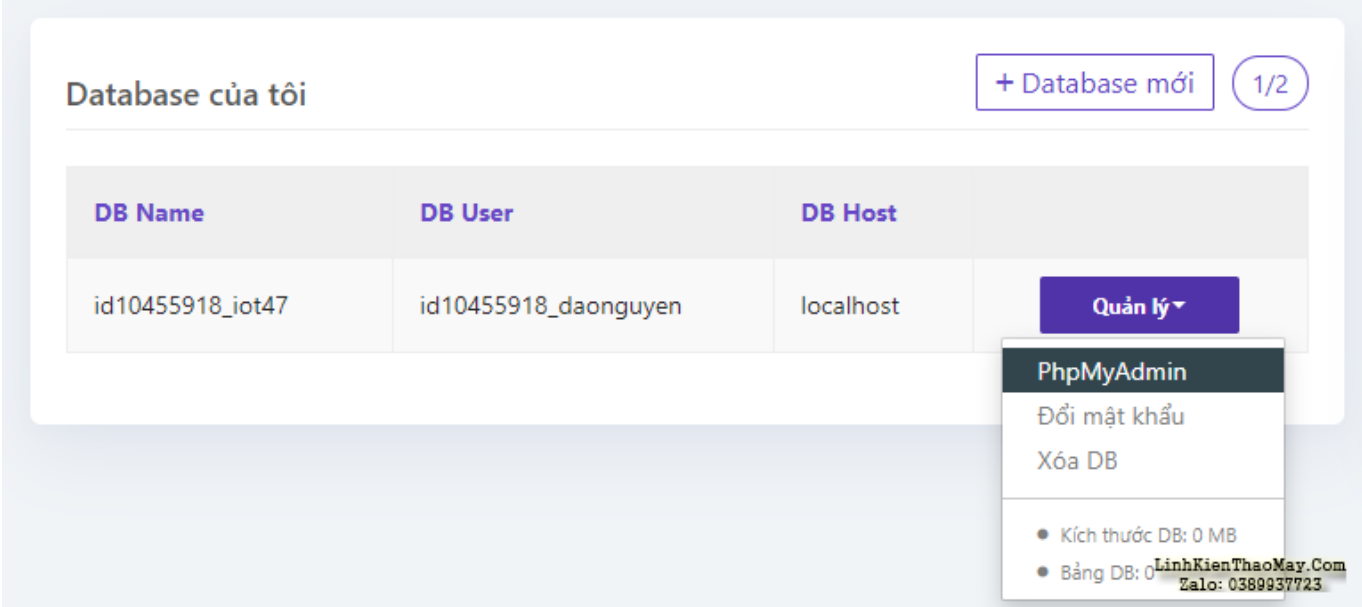

Các bạn vào Quản lí và tiến hành vào PhpMyAdmin để thêm các bảng dữ liệu vào database

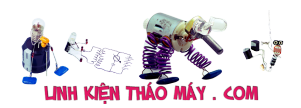

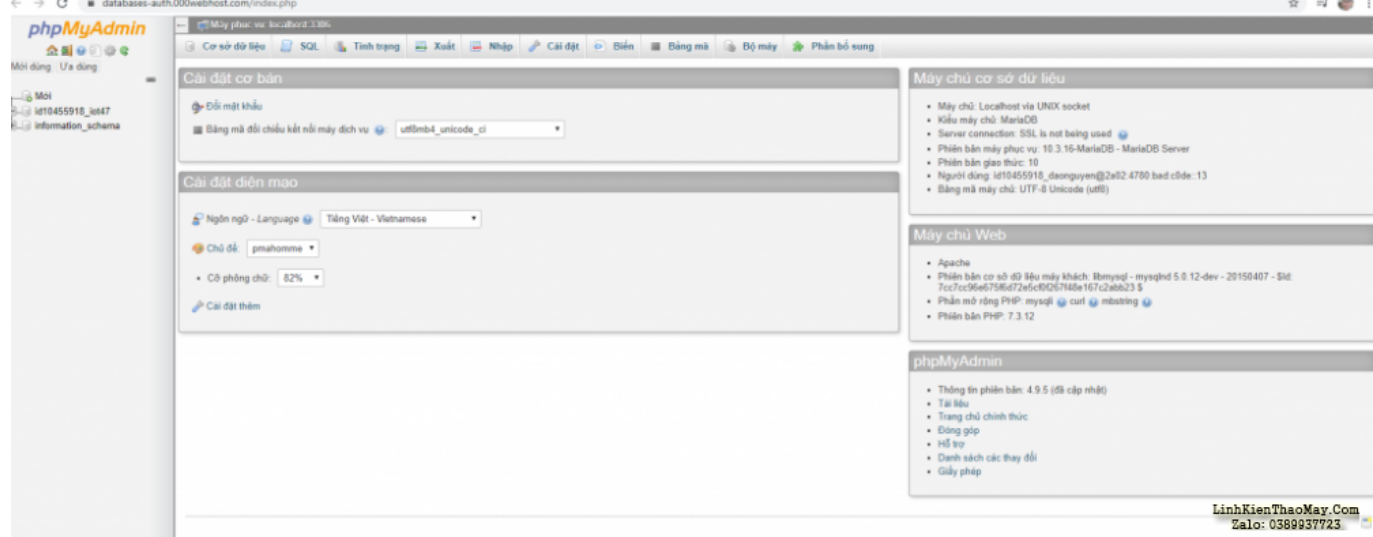

Giao diện của trình quản lí database

Các bạn click vào database mà mình vừa tạo ( ở đây database của mình tên là id10455918\_iot47)

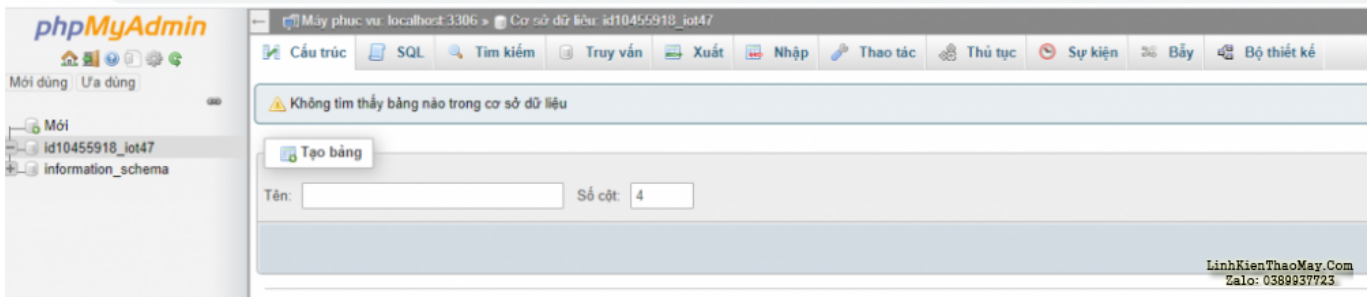

Do database vừa tạo nên trống trơn chả có cái khỉ khổ gì sất :). Do dữ liệu trong database được lưu dưới dạng bảng nên mỗi hàng dữ liệu sẽ là mỗi tài khoản khác nhau, còn các cột dữ liệu sẽ lưu các giá trị như thông tin đăng nhập, tên của các thiết bị, ảnh thiết bị, nhiệt độ, trạng thái online, offline …

Các bạn ấn vào SQL để thực thi truy vấn tạo bảng cho nhanh. Sau có dán câu truy vấn tạo bảng dữ liệu có tên là "kh"

C

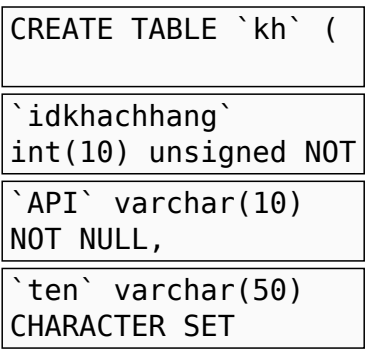

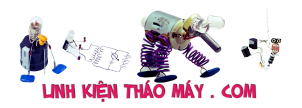

utf8mb4 COLLATE utf8mb4\_unicode\_ci NOT NULL,

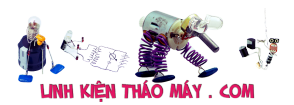

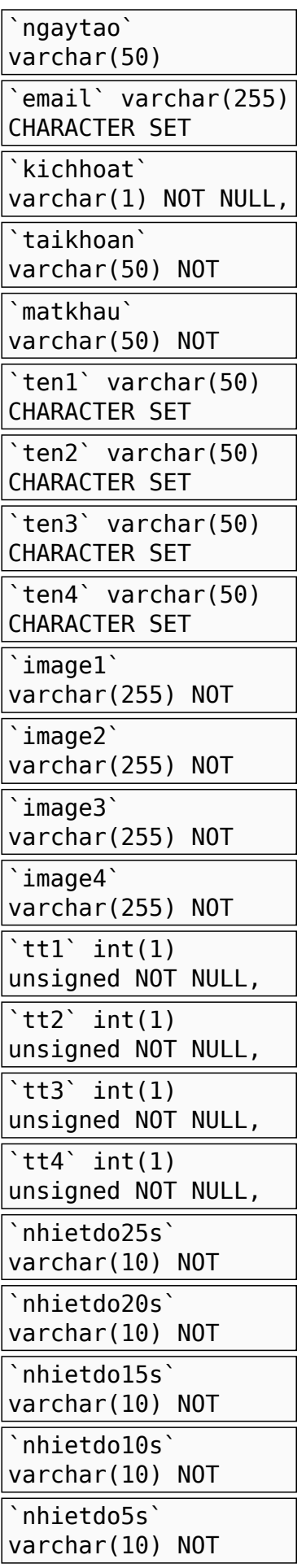

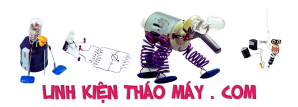

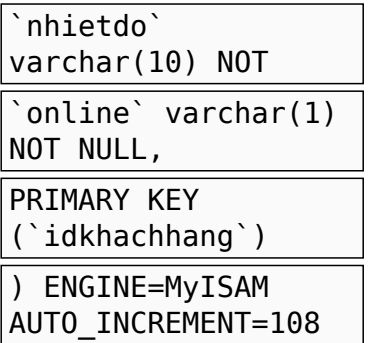

1 2 3 4 5 6 7 8 9 10 11 12 <sup>12</sup> utf8mb4\_unicode\_ci NOT NULL, 14 15 16 17 18 19 20 21 22 23 24 25 26 27 28 29 30 CREATE TABLE `kh` ( idkhachhang` int(10) unsigned NOT NULL AUTO\_INCREMENT, `API` varchar(10) NOT NULL, `ten` varchar(50) CHARACTER SET utf8mb4 COLLATE utf8mb4\_unicode\_ci NOT NULL, `ngaytao` varchar(50) CHARACTER SET utf8mb4 COLLATE utf8mb4\_unicode\_ci NOT NULL, `email` varchar(255) CHARACTER SET utf8mb4 COLLATE utf8mb4\_unicode\_ci NOT NULL, `kichhoat` varchar(1) NOT NULL, `taikhoan` varchar(50) NOT NULL, `matkhau` varchar(50) NOT NULL, `ten1` varchar(50) CHARACTER SET utf8mb4 COLLATE utf8mb4\_unicode\_ci NOT NULL, `ten2` varchar(50) CHARACTER SET utf8mb4 COLLATE `ten3<sup>`</sup>varchar(50) CHARACTER SET utf8mb4 COLLATE utf8mb4\_unicode\_ci NOT NULL, `ten4` varchar(50) CHARACTER SET utf8mb4 COLLATE utf8mb4\_unicode\_ci NOT NULL, `image1` varchar(255) NOT NULL, `image2` varchar(255) NOT NULL, `image3` varchar(255) NOT NULL, `image4` varchar(255) NOT NULL, `tt1` int(1) unsigned NOT NULL, `tt2` int(1) unsigned NOT NULL, `tt3` int(1) unsigned NOT NULL, `tt4` int(1) unsigned NOT NULL, `nhietdo25s` varchar(10) NOT NULL, `nhietdo20s` varchar(10) NOT NULL, `nhietdo15s` varchar(10) NOT NULL, `nhietdo10s` varchar(10) NOT NULL, `nhietdo5s` varchar(10) NOT NULL, `nhietdo` varchar(10) NOT NULL, `online` varchar(1) NOT NULL, PRIMARY KEY (`idkhachhang`) ) ENGINE=MyISAM AUTO\_INCREMENT=108 DEFAULT CHARSET=latin1;

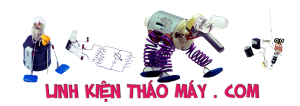

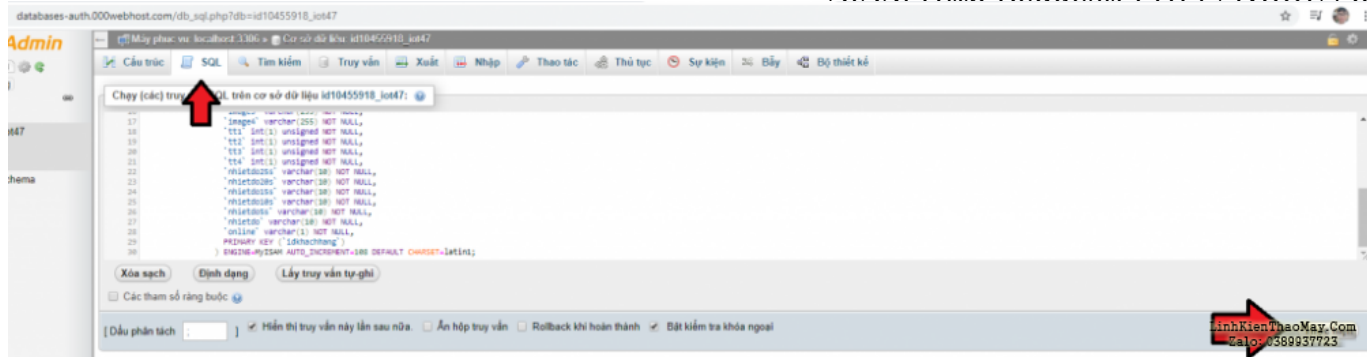

Sau khi chạy truy vấn sau, mình có 1 bảng rỗng với các cột dữ liệu sau:

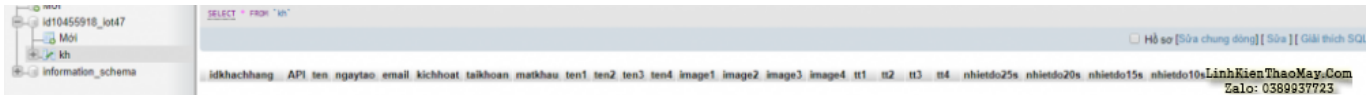

Giải thích các cột dữ liệu:

idkhachang : là id độc nhất của mỗi tài khoản ( mỗi khách) API : chưa xài đến ten : tên của khách hàn ngaytao : ngày khách đăng kí tài khoản email : email của khách kichhoat : ví dụ hệ thống của bạn cần phí thí thì cột này để xác định tài khoản đã thanh toán tiền chưa taikhoan: tài khoản đăng nhập matkhau : mật khẩu đăng nhập ten1 ten2 ten3 ten4 : tên hiển thị của các thiết bị image1 image2 image3 image4 : hình ảnh hiển thị của các thiết bị tt1 tt2 tt3 tt4 : trạng thái bật tắt của các thiết bị nhietdo : nhiệt độ hiện tại nhietdo25s nhietdo20s nhietdo 15s nhietdo10s nhietdo5s : lưu nhiệt độ của vài giây trước đó online trạng thái online ofline của mạch ( 1=on, 0=off)

OK, mình sẽ design xong database, bây giờ sẽ xây dựng chức năng đăng nhập và đăng kí nhé !

# **Xây dựng chức năng đăng nhập và đăng kí**

Quay trở lại Dashboard vào mục Quản lí FIile, click vào Tải file lên để vào trình quản lí file của 000webhost. Toàn bộ file mà bản tải lên sẽ nằm trong thư mục pubblic\_html

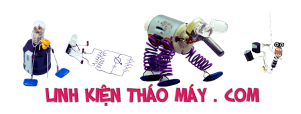

[IoT] Thực hành #1: Xây dựng hệ thống IoT hoàn chỉnh sử dụng AIAX, Http Request, PHP, MySQL | 9

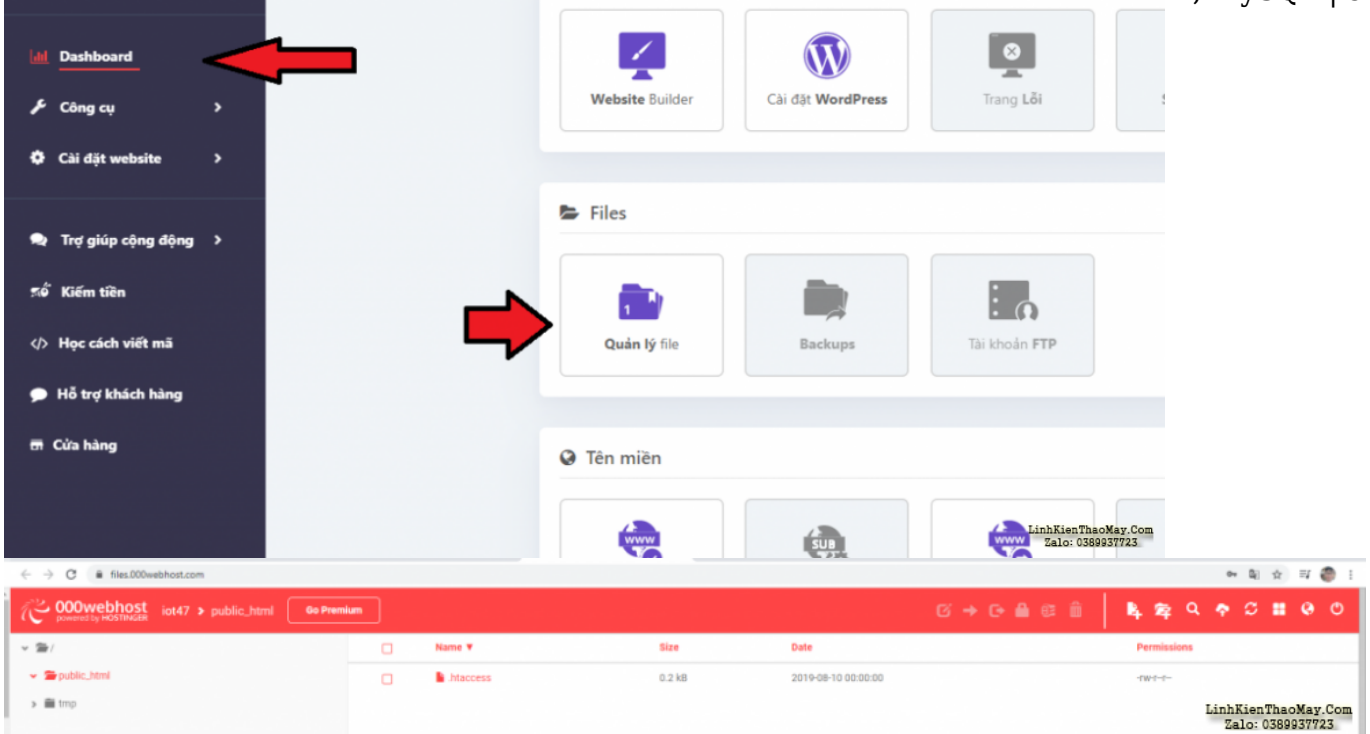

#### **Viết file PHP đăng nhập**

Vào new file , tạo 1 file tên là dangnhap.php

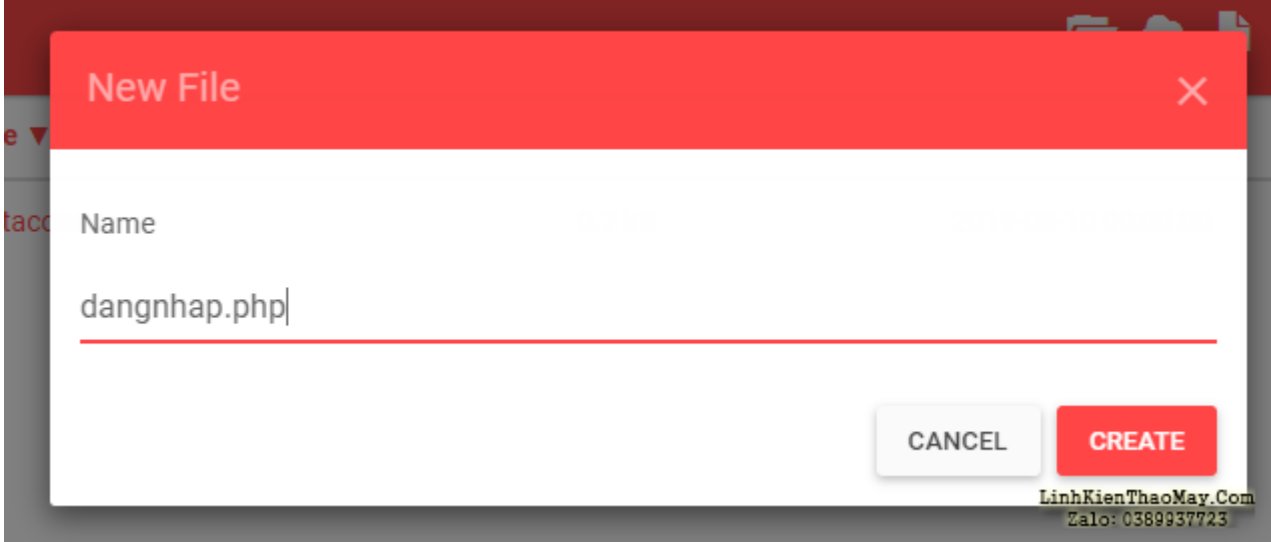

Chuột phải vào file vừa tạo -> Edit và chèn mã code cho trang đăng nhập

C

<?php \$thongbao=NULL;

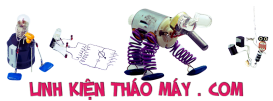

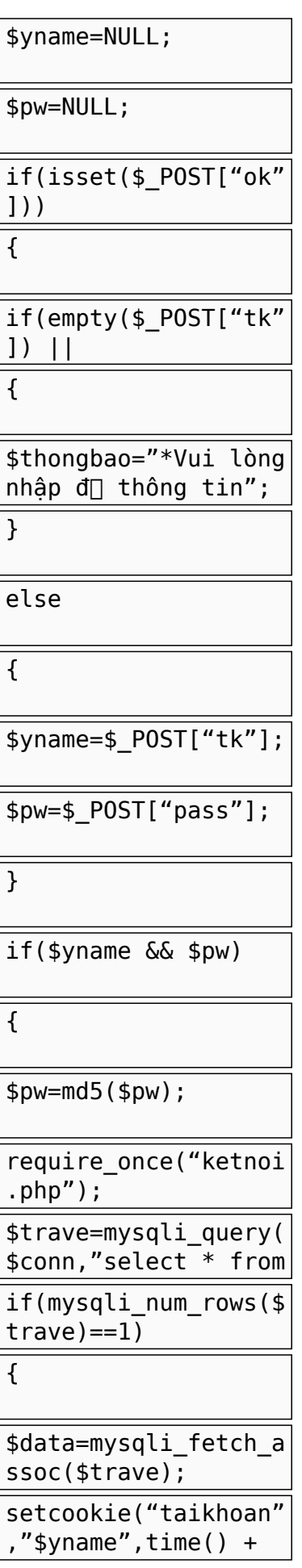

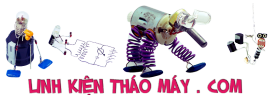

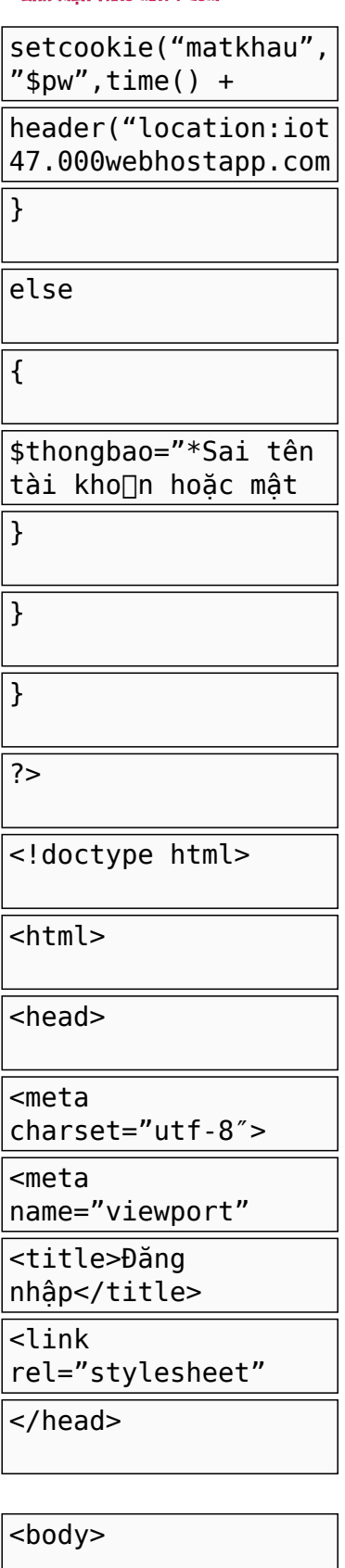

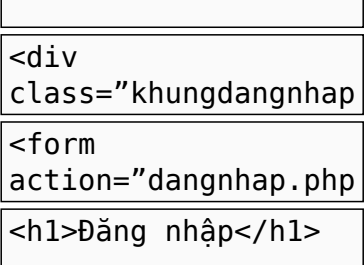

 $\perp$ 

[IoT] Thực hành #1: Xây dựng hệ thống IoT hoàn chỉnh sử dụng AJAX, Http Request, PHP, MySQL | 11

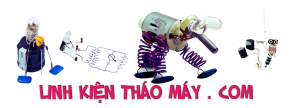

<input placeholder="Usernam  $\langle$ input placeholder="Passwor <input type="submit"

value="OK" name="ok"

<a

href="nhapemail.php"  $\overline{\phantom{a}}$ 

href="quenmatkhau.ph

<?php

echo

"<p>\$thongbao</p>";

?>

</form>

<div id="baoloi">

 $\langle$ div $>$ 

</div>

<div

id="khoangtrong"

</body>

</html>

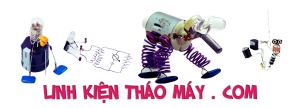

1

<?php

```
2
3
4
5
if(isset($_POST["ok"]))
6
7
8
9
10
}
11
else
12
{
13
14
15
}
16
if($yname && $pw)
17
{
18
19
20
21
22
23
24
25
26
27
28
29
30
31
32
}
33
}
34
?>
35
<!doctype html>
36
<html>
37
<head>
38
<meta charset="utf-8">
39
<meta name="viewport" content="width=device-width, initial-scale=1">
40
<title>Đăng nhập</title>
41
<link rel="stylesheet" type="text/css" href="style.css">
42
</head>
43
44
<body>
45
46
47
48
49
50
51
52
53
54
55
56
57
58
59
60
 </div>
61
 <div id="khoangtrong" style="height: 30px"></div>
62
</body>
63
</html>
  $thongbao=NULL;
   $yname=NULL;
   $pw=NULL;
   {
  {\bf if}({\rm empty}(\$_{\_}POST['tk''])\;||\;{\bf empty}(\$_{\_}POST['pass'])){
      $thongbao="*Vui lòng nhập đủ thông tin";
      $yname=$_POST["tk"];
      $pw=$_POST["pass"];
      $pw=md5($pw);
      require_once("ketnoi.php");
      $trave=mysqli_query($conn,"select * from kh where taikhoan='$yname' and matkhau='$pw'");
      if(mysqli_num_rows($trave)==1)
      {
        $data=mysqli_fetch_assoc($trave);
    setcookie("taikhoan","$yname",time() + 3000000);
    setcookie("matkhau","$pw",time() + 3000000);
        header("location:iot47.000webhostapp.com/");
      }
      else
      {
        $thongbao="*Sai tên tài khoản hoặc mật khẩu";
      }
     <div class="khungdangnhap">
       <form action="dangnhap.php" method="post">
       <h1>Đăng nhập</h1>
       <input placeholder="Username" type="text" required="" name="tk">
       <input placeholder="Password" type="password" required="" name="pass">
       <input type="submit" value="OK" name="ok" id="bt_ok">
       <a href="nhapemail.php"><p style="color: #1abc9c;">Tạo tài khoản</p></a>
       <a href="quenmatkhau.php"><p style="color: #1abc9c;">Quên mật khẩu ?</p></a>
       <?php
        echo "<p>$thongbao</p>";
      ?>
      </form>
      <div id="baoloi">
     \langlediv>
```
Bài này mình sẽ cập nhật dần vì nó rất dài

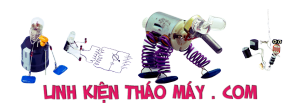

kaka

có bài mới chưa anh ơi, em đang làm cái này nè, hay quá

anh ơi, chắc anh cũng rất bận, hi vọng anh có thể đang bài hướng dẫn tiếp theo ạ. em có đọc hướng dẫn ở các trang khác đều thấy họ coppy lẫn nhau nọi dung khó hiểu , riêng của anh làm rất dễ hiểu, chi tiết! em cám ơn anh !

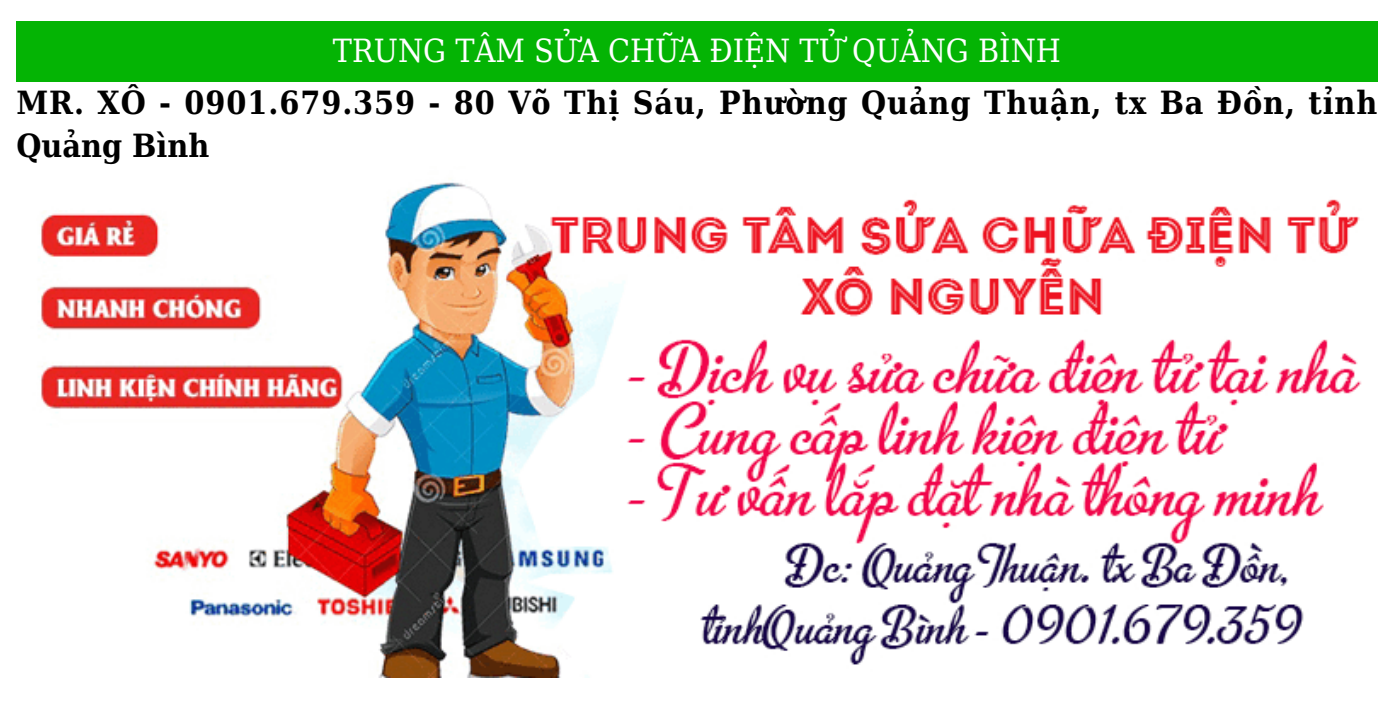

Hóng ad ra bài mới quá<3

A ra bài tiếp phần này đi a dễ hiểu <3

### **Các bài viết tương tự:**

- 1. [\[IoT\] Bài 3: ESP8266 Demo ứng dụng điều khiển LED từ xa qua internet bằng tập lệnh](https://linhkienthaomay.com/dien-tu-nang-cao/ngon-ngu-lap-trinh-co-ban/esp8266/iot-bai-3-esp8266-demo-ung-dung-dieu-khien-led-tu-xa-qua-internet-bang-tap-lenh-at-esp8266-20871.html) [AT esp8266](https://linhkienthaomay.com/dien-tu-nang-cao/ngon-ngu-lap-trinh-co-ban/esp8266/iot-bai-3-esp8266-demo-ung-dung-dieu-khien-led-tu-xa-qua-internet-bang-tap-lenh-at-esp8266-20871.html)
- 2. [canon lbp 810 nhấn núc in test tren may thi may chay hoài tói lúc gat reley nguon thi](https://linhkienthaomay.com/goc-ky-thuat/hoi-dap/canon-lbp-810-nhan-nuc-in-test-tren-may-thi-may-chay-hoai-toi-luc-gat-reley-nguon-thi-dung-lai-chu-khong-in-4460.html) [dung lai chu khong in](https://linhkienthaomay.com/goc-ky-thuat/hoi-dap/canon-lbp-810-nhan-nuc-in-test-tren-may-thi-may-chay-hoai-toi-luc-gat-reley-nguon-thi-dung-lai-chu-khong-in-4460.html)
- 3. [chưa đủ mời các bác bữa nhậu –](https://linhkienthaomay.com/goc-ky-thuat/hoi-dap/chua-du-moi-cac-bac-bua-nhau-5920.html)
- 4. [laptop toshiba a135 hu phan nguon](https://linhkienthaomay.com/goc-ky-thuat/hoi-dap/laptop-toshiba-a135-hu-phan-nguon-4419.html)
- 5. [minh co cuc day nanomax pa 3600 khi tat may co tieng keu dop o loa dong thoi mang](https://linhkienthaomay.com/goc-ky-thuat/hoi-dap/minh-co-cuc-day-nanomax-pa-3600-khi-tat-may-co-tieng-keu-dop-o-loa-dong-thoi-mang-loa-nhan-manh-nhu-la-dong-dien-da-do-vao-cong-suat-3418.html) [loa nhan manh nhu la dong dien da do vao cong suat](https://linhkienthaomay.com/goc-ky-thuat/hoi-dap/minh-co-cuc-day-nanomax-pa-3600-khi-tat-may-co-tieng-keu-dop-o-loa-dong-thoi-mang-loa-nhan-manh-nhu-la-dong-dien-da-do-vao-cong-suat-3418.html)
- 6. [nokia 7230 may bi dap bat nguon len hien contact service](https://linhkienthaomay.com/goc-ky-thuat/hoi-dap/nokia-7230-may-bi-dap-bat-nguon-len-hien-contact-service-5036.html)
- 7. [Ôn tập kiểm tra bộ nguồn ATX](https://linhkienthaomay.com/goc-ky-thuat/sua-may-tinh-pc/on-tap-kiem-tra-bo-nguon-atx-8727.html)
- 8. [Sam Sung ML 1866 in toàn ra giấy trắng anh nào chi em cái nếu là canon thì con biết](https://linhkienthaomay.com/goc-ky-thuat/hoi-dap/sam-sung-ml-1866-in-toan-ra-giay-trang-anh-nao-chi-em-cai-neu-la-canon-thi-con-biet-bi-sao-chu-em-khong-biet-may-sam-sung-bac-nao-sai-sam-sung-nhiu-chi-duong-giup-em-cai-3415.html)

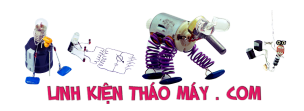

[IoT] Thực hành #1: Xây dựng hệ thống IoT hoàn chỉnh sử dụng AJAX, Http Request, PHP, MySQL | 15

[bi sao chứ em khong biết máy sam sung bác nào sài sam sung nhìu chi đường giúp em](https://linhkienthaomay.com/goc-ky-thuat/hoi-dap/sam-sung-ml-1866-in-toan-ra-giay-trang-anh-nao-chi-em-cai-neu-la-canon-thi-con-biet-bi-sao-chu-em-khong-biet-may-sam-sung-bac-nao-sai-sam-sung-nhiu-chi-duong-giup-em-cai-3415.html) [cái](https://linhkienthaomay.com/goc-ky-thuat/hoi-dap/sam-sung-ml-1866-in-toan-ra-giay-trang-anh-nao-chi-em-cai-neu-la-canon-thi-con-biet-bi-sao-chu-em-khong-biet-may-sam-sung-bac-nao-sai-sam-sung-nhiu-chi-duong-giup-em-cai-3415.html)

- 9. samsung au46F5000AR Kẻ dọc màn hình rộng 10cm màu trắng
- 10. [Tivi Panasonic model TC-21PS79V chạy tổng TB1261FG, chói MN101C46F Hình ảnh](https://linhkienthaomay.com/goc-ky-thuat/hoi-dap/tivi-panasonic-model-tc-21ps79v-chay-tong-tb1261fg-choi-mn101c46f-hinh-anh-bi-am-ban-chu-hien-thi-kenh-va-chu-trong-menu-xanh-chuyen-den-2522.html) [bị âm bản – chữ hiển thị kênh và chữ trong menu xanh chuyển đen](https://linhkienthaomay.com/goc-ky-thuat/hoi-dap/tivi-panasonic-model-tc-21ps79v-chay-tong-tb1261fg-choi-mn101c46f-hinh-anh-bi-am-ban-chu-hien-thi-kenh-va-chu-trong-menu-xanh-chuyen-den-2522.html)
- 11. [tủ lạnh mn có kinh nghiệm ai gặp trường hợp như thế này chia sẻ cho e.3 dựng 3 con](https://linhkienthaomay.com/goc-ky-thuat/hoi-dap/tu-lanh-mn-co-kinh-nghiem-ai-gap-truong-hop-nhu-the-nay-chia-se-cho-e-3-dung-3-con-tu-lanh-cung-1-luc-nen-de-ban-may-hom-dau-e-nap-gas-tu-chay-tot-xuong-18-do-chay-ngat-duoc-nhung-chi-6318.html) tủ lạnh cùng 1 lúc nên để bán.mấy hôm đầu e nạp gas tủ chạy tốt xuống -18 đô.chay [ngắt được.nhưng chỉ chạy đc 2 đến 3 hôm.bjo chạy block ko ngắt dc.đo nhiệt độ trong](https://linhkienthaomay.com/goc-ky-thuat/hoi-dap/tu-lanh-mn-co-kinh-nghiem-ai-gap-truong-hop-nhu-the-nay-chia-se-cho-e-3-dung-3-con-tu-lanh-cung-1-luc-nen-de-ban-may-hom-dau-e-nap-gas-tu-chay-tot-xuong-18-do-chay-ngat-duoc-nhung-chi-6318.html) [ngăn đá chỉ -15, đến -16 độ thôi.e ko hiểu vì sao lại bị như vậy.mong mn giúp e.](https://linhkienthaomay.com/goc-ky-thuat/hoi-dap/tu-lanh-mn-co-kinh-nghiem-ai-gap-truong-hop-nhu-the-nay-chia-se-cho-e-3-dung-3-con-tu-lanh-cung-1-luc-nen-de-ban-may-hom-dau-e-nap-gas-tu-chay-tot-xuong-18-do-chay-ngat-duoc-nhung-chi-6318.html)
- 12. [tủ lạnh lg invecter đóng đá giàn lạnh](https://linhkienthaomay.com/goc-ky-thuat/hoi-dap/tu-lanh-lg-invecter-dong-da-gian-lanh-6330.html)